# **Alternative MLL Hauptplatine mit zwei ATmega328P - v3.3**

## **Einfaches Layout ...**

- Kompakte Bauform
- Standardgehäuse (Littfinski LDT-01)
- LNet-Schnittstelle (RJ12)
- DCC-Schnittstelle optisch isoliert
- Status-DCC/LNet-Anzeige wie bei Original Arduino Nano (LED L/D13)
- Anschluss für LDR- und Analog-Taster auf der Hauptplatine
- Montagefreundliches Layout
- Jumperlos und ohne Lötbrücken
- Versorgungsspannung
	- **Intern**/**Extern**
		- Automatische Auswahl es können sogar beide Eingänge/Spannungen gleichzeitig angeschlossen werden !
			- Extern 5V MLL-Bus abgesichert mit 2,7A
			- Intern USB (über die FTDI-Schnittstelle Max. 400mA)

#### **Extern**

- 12V (nur verfügbar auf MLL-Bus)
- Serielle USB-FTDI-Schnittstelle ohne Probleme Beide ATmega328p (LED und DCC/LNet) können nun über ein und dieselbe Schnittstelle programmiert werden, ohne die ATmega328p-ICs von ihren Positionen zu vertauschen !
- · Die drei bekannten Taster mit zugehörigen LED's jetzt besser aufgestellt
- Analoge Verbindung (10-pin male Box-Header 5V, GND und A0 bis A5)
- Digitaler Verbindung 100 % kompatibel mit MLL UNO Shield (10-pin male Box-Header 5V, GND, D2 und D7 bis D12)
- 100 % kompatibel mit der Original-MobaLedLib Software
- Und … MLL-Bus (D6)

Last update:<br>2024/04/20 10:50

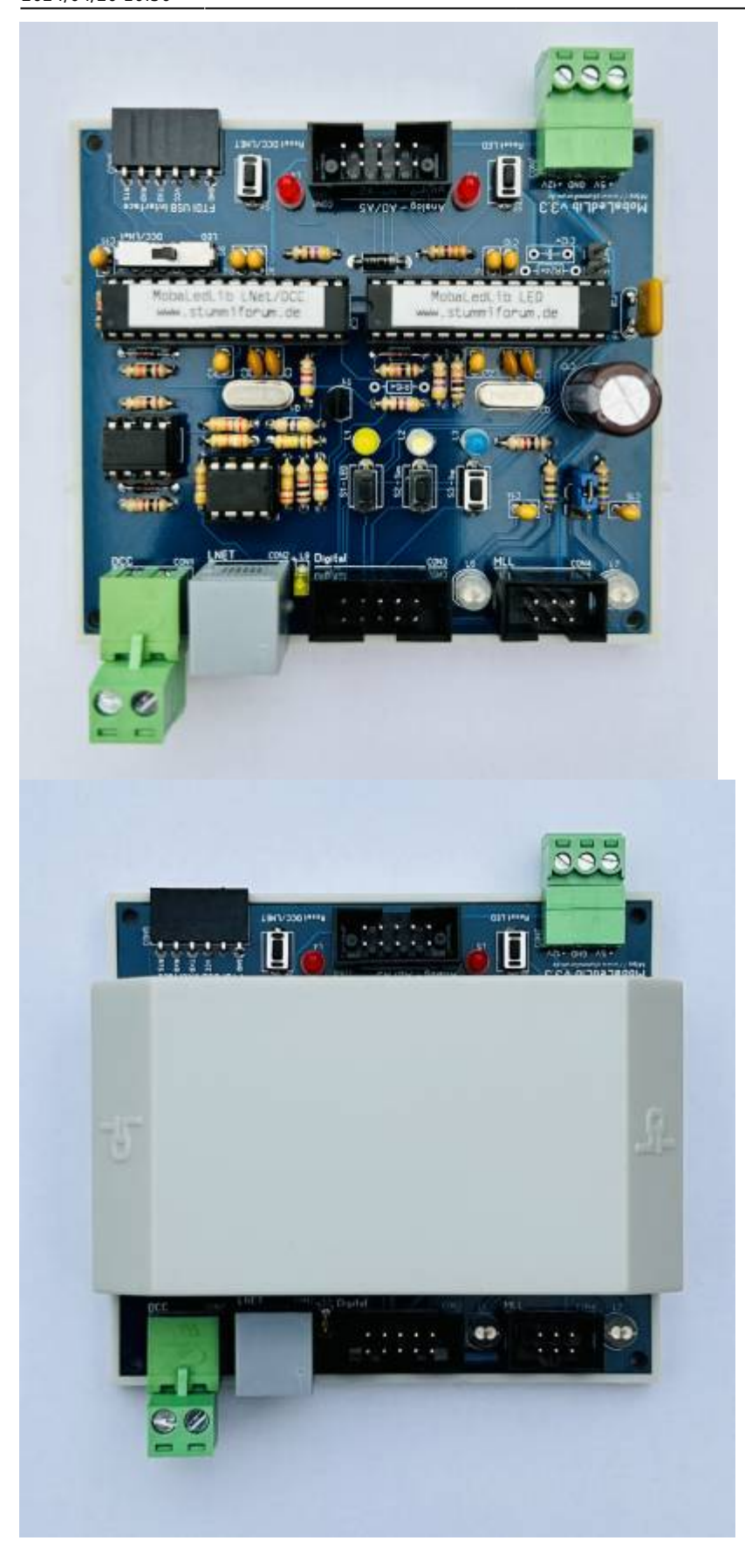

## **Bauanleitung**

### **Lage der Komponenten** (v3.3)

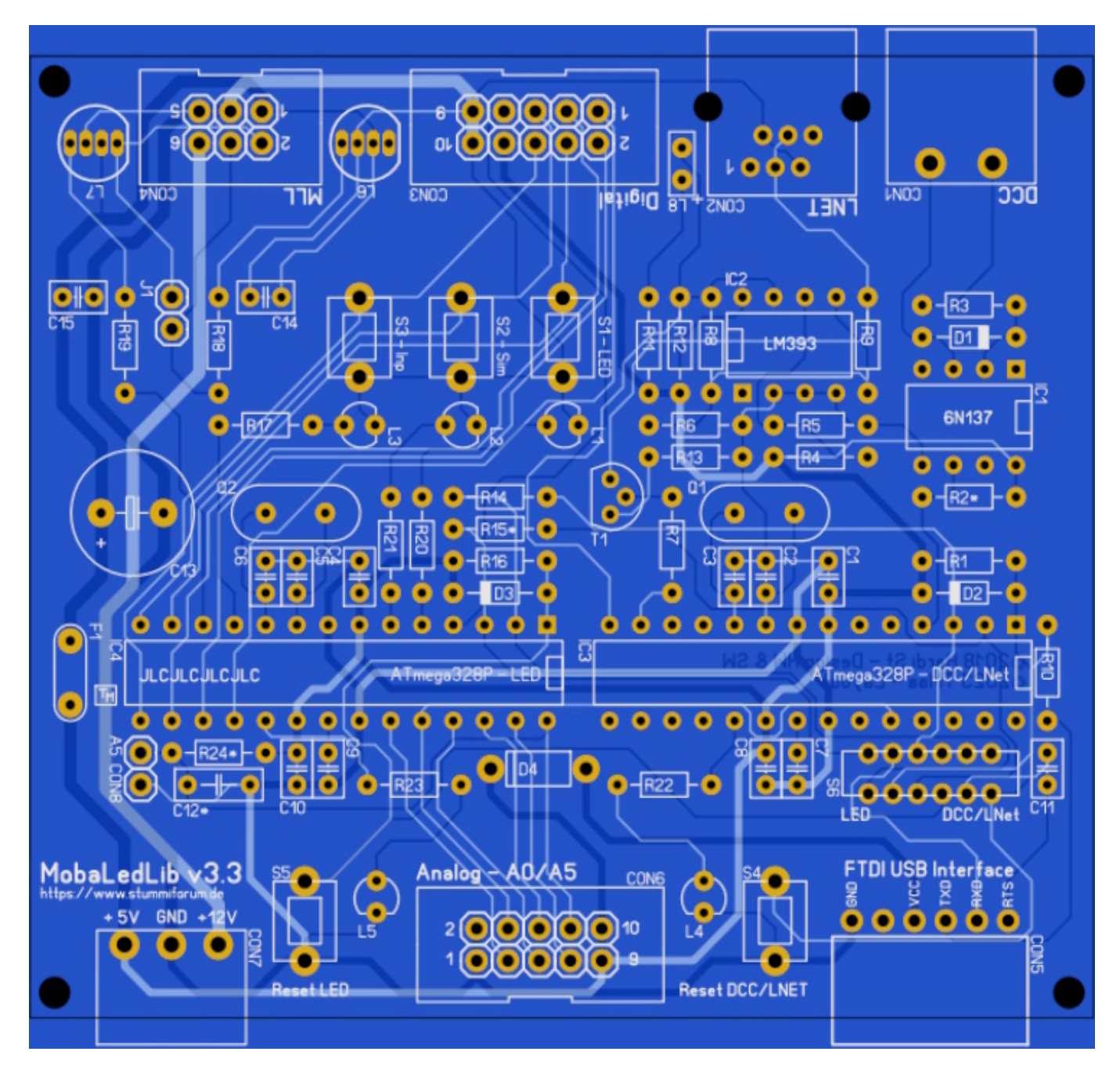

**Um die Teile zu platzieren, ist es ratsam, immer mit den kleinsten (Bauform) Teilen zu beginnen !** *Widerstände > Dioden > Kondensatoren > LED's, > und so weiter …*

## **Stückliste v3.3**

#### **Platzieren Sie die Komponenten gemäß der Stückliste !** (Montagereihenfolge)

Bevor Sie die mit dem Hinweis "Achten Sie auf die richtige Ausrichtungsrichtung" gekennzeichneten Teile in der Stückliste platzieren, schauen Sie sich den Aufdruck auf der Leiterplatte genau an, wie das betreffende Teil zu platzieren ist.

Sofern nicht anders angegeben, können alle Teile bei [reichelt](https://www.reichelt.de/) bestellt werden.

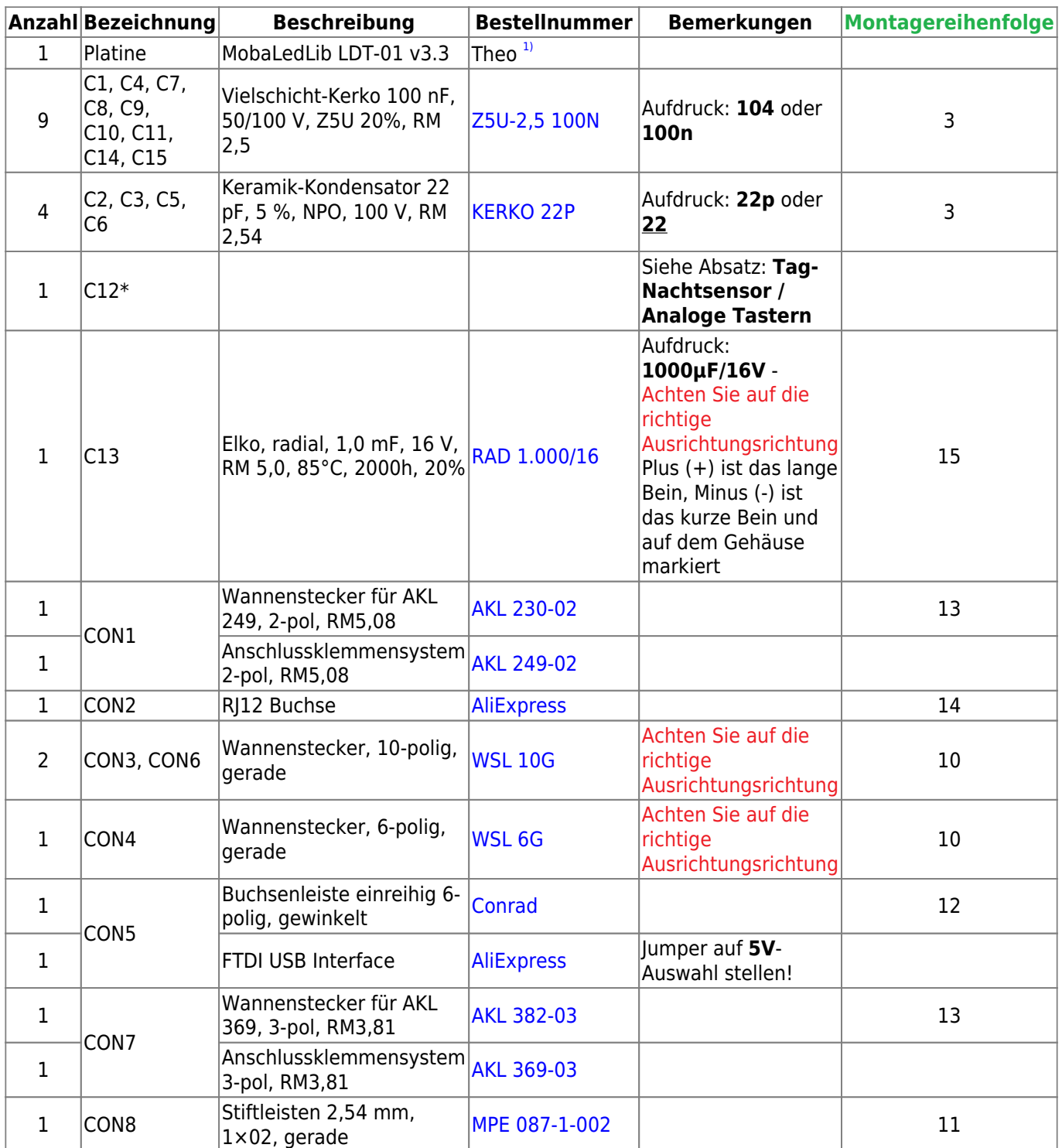

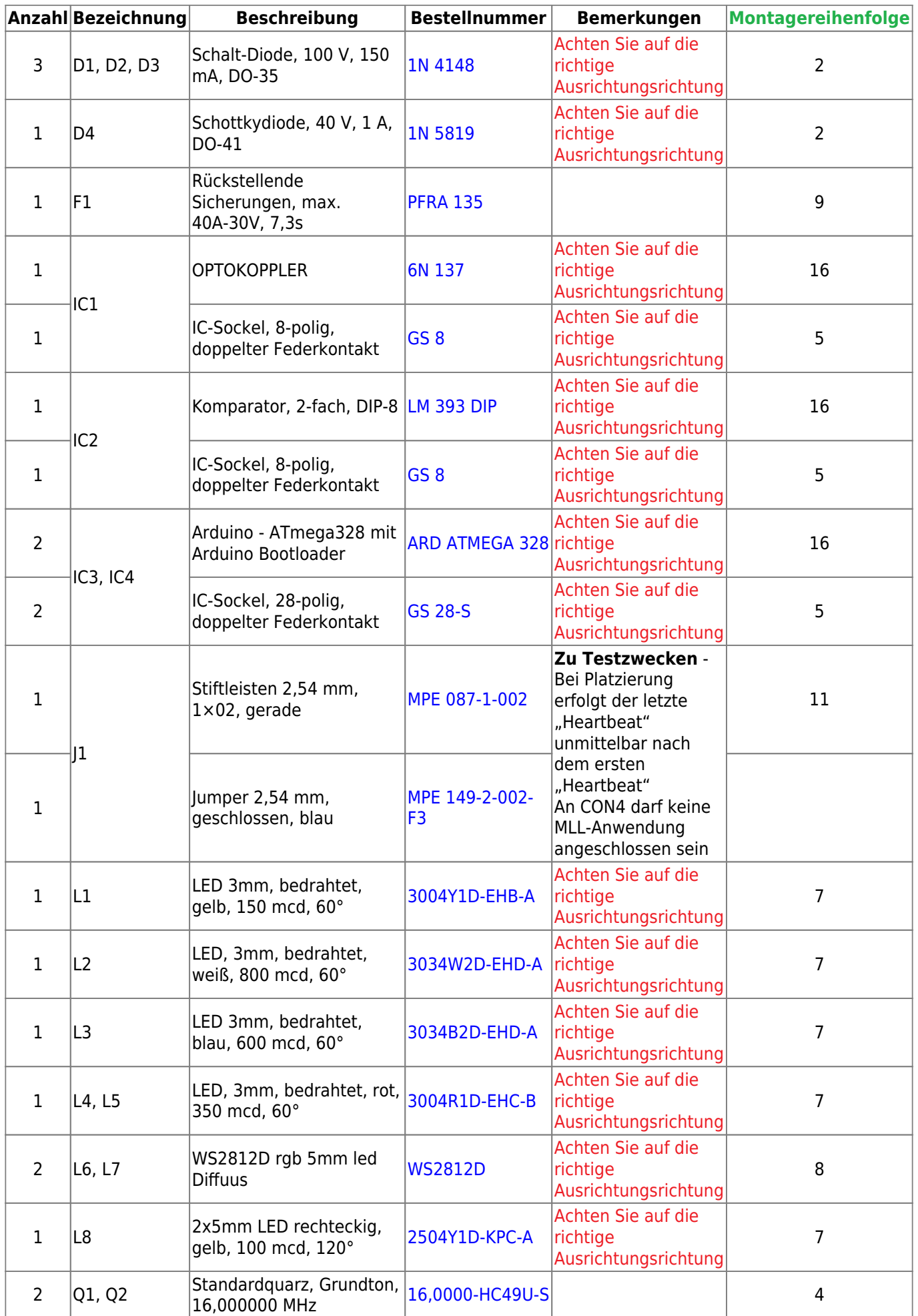

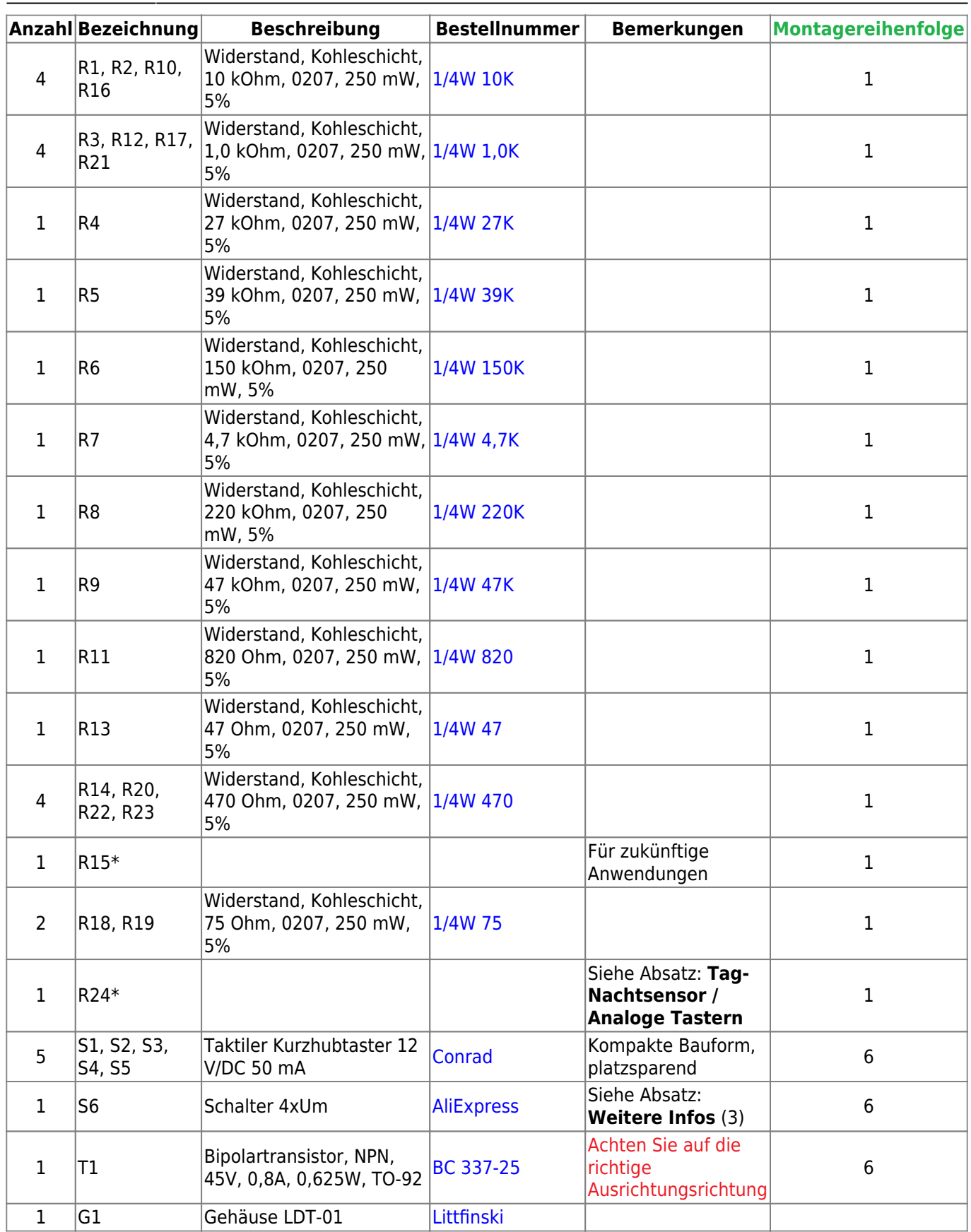

### **Welcher Widerstandswert im Vergleich zum Farbcode?** : [Widerstandsfarbcode-Rechner](https://de.farnell.com/widerstand-farbcode-rechner)

## **Tag- Nachtsensor / Analoge Tastern**

Der Anschluss CON8 kann nicht nur zur Tag-, Nacht- oder automatischen Helligkeitswahl mittels LDR genutzt werden, sondern auch zum Anschluss von 10 analogen Tastern.

- Bei Auswahl Nacht (Night) bleibt CON8 geöffnet
- Bei der Auswahl des Tages (Day) muss eine Jumper gesetzt werden
- Und wenn Sie es abhängig von der Umgebungshelligkeit automatisch steuern möchten, kann hier ein LDR (ein lichtempfindlicher Widerstand) platziert werden. Je nach Typ des LDR muss ein entsprechender Widerstand R24\* gewählt werden, siehe hierzu die Tabelle. C12\* muss nicht platziert werden und bleibt daher offen. Wir müssen nur noch protokollieren im Program Generator, dass der LDR mit dem Befehl **Set\_LDR\_Pin\_Number(A5)** an Port A5 angeschlossen ist.
- Auf Wunsch können aber auch 10 Taster an CON8 angeschlossen werden. Sehen Sie sich das Anschlussdiagramm unten mit den entsprechenden Widerstandswerten für jeden Druckknopf an. Dazu müssen auch der Kondensator C12\* (1μF - [Z5U-5 1,0µ\)](https://www.reichelt.de/nl/de/vielschicht-keramikkondensator-1-0-20--z5u-5-1-0--p22985.html?search=z5u-5+1%2C0&&r=1) und der Widerstand R24\* (22KΩ - [METALL 22,0K](https://www.reichelt.de/nl/de/widerstand-metallschicht-22-0-kohm-0207-0-6-w-1--metall-22-0k-p11622.html?&trstct=pol_0&nbc=1)) platziert werden. Dass diese analogen Taster an Port A5 angeschlossen werden, muss über den Programmgenerator mit dem Befehl **Set\_SwitchA\_InpLst(A5)** eingestellt werden.

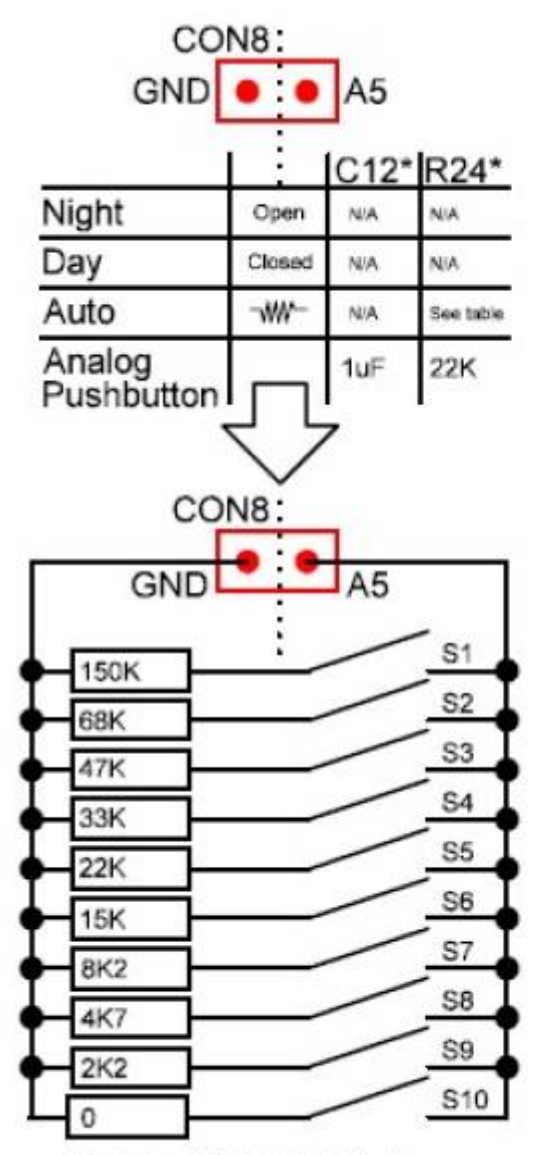

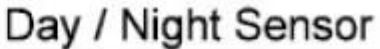

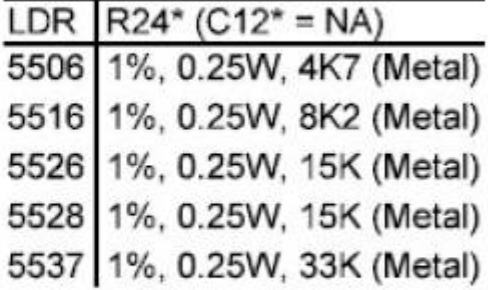

Resistors 1%, 0.6W (Metal) >> Set\_SwitchA\_InpLst(A5) <<

| Wert       | <b>Bezeichnung</b>                                       | <b>Bestellnummer</b><br>(reichelt) | <b>Farbcode</b>                  |
|------------|----------------------------------------------------------|------------------------------------|----------------------------------|
| 2K2        | Widerstand, Metallschicht, 2,20 kOhm,<br>0207, 0,6 W, 1% | METALL 2,20K                       | Rot-Rot-Schwarz-Braun-Braun      |
| 4K7        | Widerstand, Metallschicht, 4,70 kOhm,<br>0207, 0,6 W, 1% | METALL 4,70K                       | Gelb-Violett-Schwarz-Braun-Braun |
| <b>8K2</b> | Widerstand, Metallschicht, 8,20 kOhm,<br>0207, 0,6 W, 1% | METALL 8,20K                       | Grau-Rot-Schwarz-Braun-Braun     |
| 15K        | Widerstand, Metallschicht, 15,0 kOhm,<br>0207, 0,6 W, 1% | METALL 15,0K                       | Braun-Grün-Schwarz-Rot-Braun     |
| 22K        | Widerstand, Metallschicht, 22,0 kOhm,<br>0207, 0,6 W, 1% | METALL 22,0K                       | Rot-Rot-Schwarz-Rot-Braun        |
| 33K        | Widerstand, Metallschicht, 33,0 kOhm,<br>0207, 0,6 W, 1% | METALL 33,0K                       | Orange-Orange-Schwarz-Rot-Braun  |
| 47K        | Widerstand, Metallschicht, 47,0 kOhm,<br>0207, 0,6 W, 1% | METALL 47,0K                       | Gelb-Violett-Schwarz-Rot-Braun   |

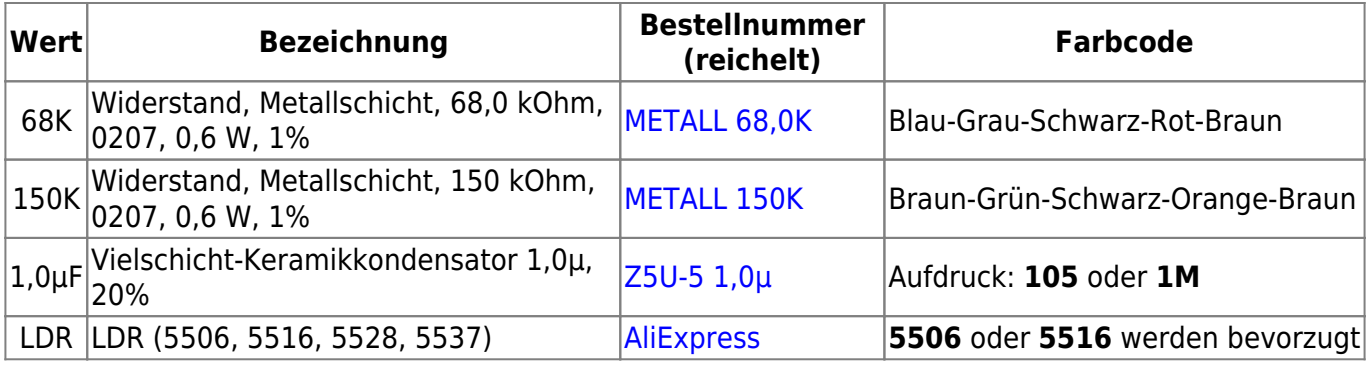

### **Gerber-Dateien**

• Zur Eigenfertigung der Leiterplatten, z. B. bei *JLCPCB*, stehen die Gerber-Dateien zur Verfügung:

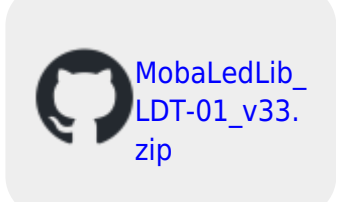

### **Weitere Infos**

- 1. Wer keinen ATmega328p (IC3, IC4) mit Bootloader hat oder € 2,- pro IC sparen möchte, kann den Bootloader auch selbst in den ATmega328p laden. Schauen Sie sich dazu die Arduino-Seite an. [\(From Arduino to a Microcontroller on a](https://docs.arduino.cc/built-in-examples/arduino-isp/ArduinoToBreadboard) [Breadboard\)](https://docs.arduino.cc/built-in-examples/arduino-isp/ArduinoToBreadboard) In der Teileliste habe ich die Version mit Bootloader.
- 2. Um die Daten aus der Exel Anwendung **Program Generator** in den ATMega328p (**IC3** DCC/LNet oder IC4 - LED) laden zu können, wurde eine "separate" serielle USB-FTDI-Schnittstelle verwendet.

Der ATmega328p verfügt standardmäßig nicht über eine integrierte USB-Schnittstelle.

#### **Achten Sie also auf die Ausrichtung!**

Die Pinbelegung ist auf der Hauptplatine am Anschluss CON5 und auf der FTDI-Platine angegeben.

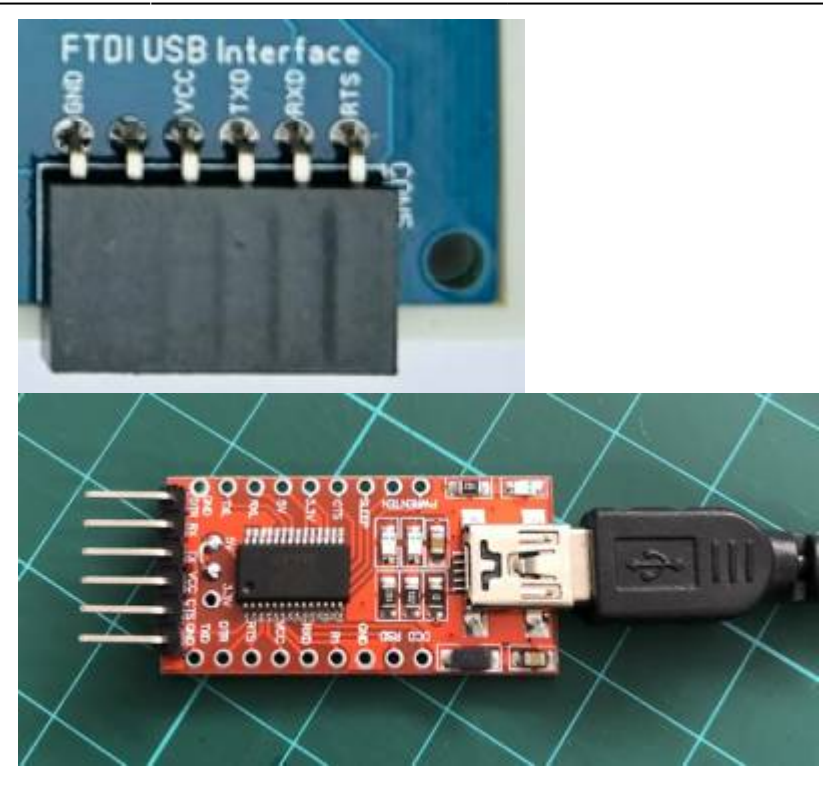

3. Um die **LED** ATmega328p (**IC4**) vom Program\_Generator über die FTDI-Schnittstelle zu programmieren, muss Schalter **S6** in die LED-Position gebracht werden Für den **DCC/LNet** ATmega328p (**IC3**) muss **S6** auf DCC/LNet eingestellt werden.

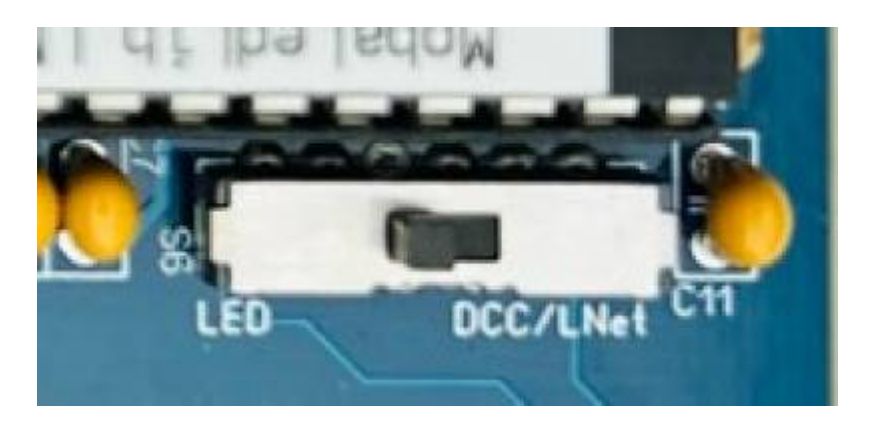

**S6 darf nur verschoben werden, wenn die FTDI-Schnittstelle von der MLL-Anwendung getrennt ist!**

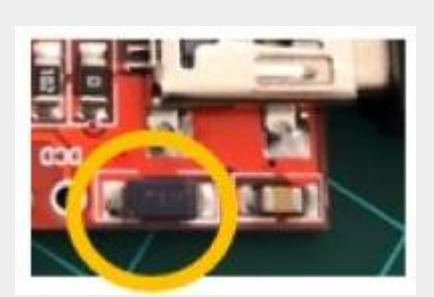

#### **Wissenswert ...**

Wenn diese FTDI-Schnittstelle mit einem "schwarzen" Kondensator ausgestattet ist, unten rechts direkt neben den Löchern, ist es möglich, die Schnittstelle mit Ihren persönliche Einstellungen zu programmieren. (dies ist mit einem braun/gelben Kondensator Ausführung nicht möglich!) Hierfür können Sie das Tool verwenden, das von der FTDI-Site [\(FT\\_Prog](https://ftdichip.com/wp-content/uploads/2023/07/FT_Prog_v3.12.33.641-Installer.zip)) heruntergeladen werden kann. Die Schnittstelle darf dann nicht mit der MobaLedLib-Anwendung verbunden werden.

### **Problemanalyse**

Noch nicht vollständig, folgt bald

### **Schaltplan**

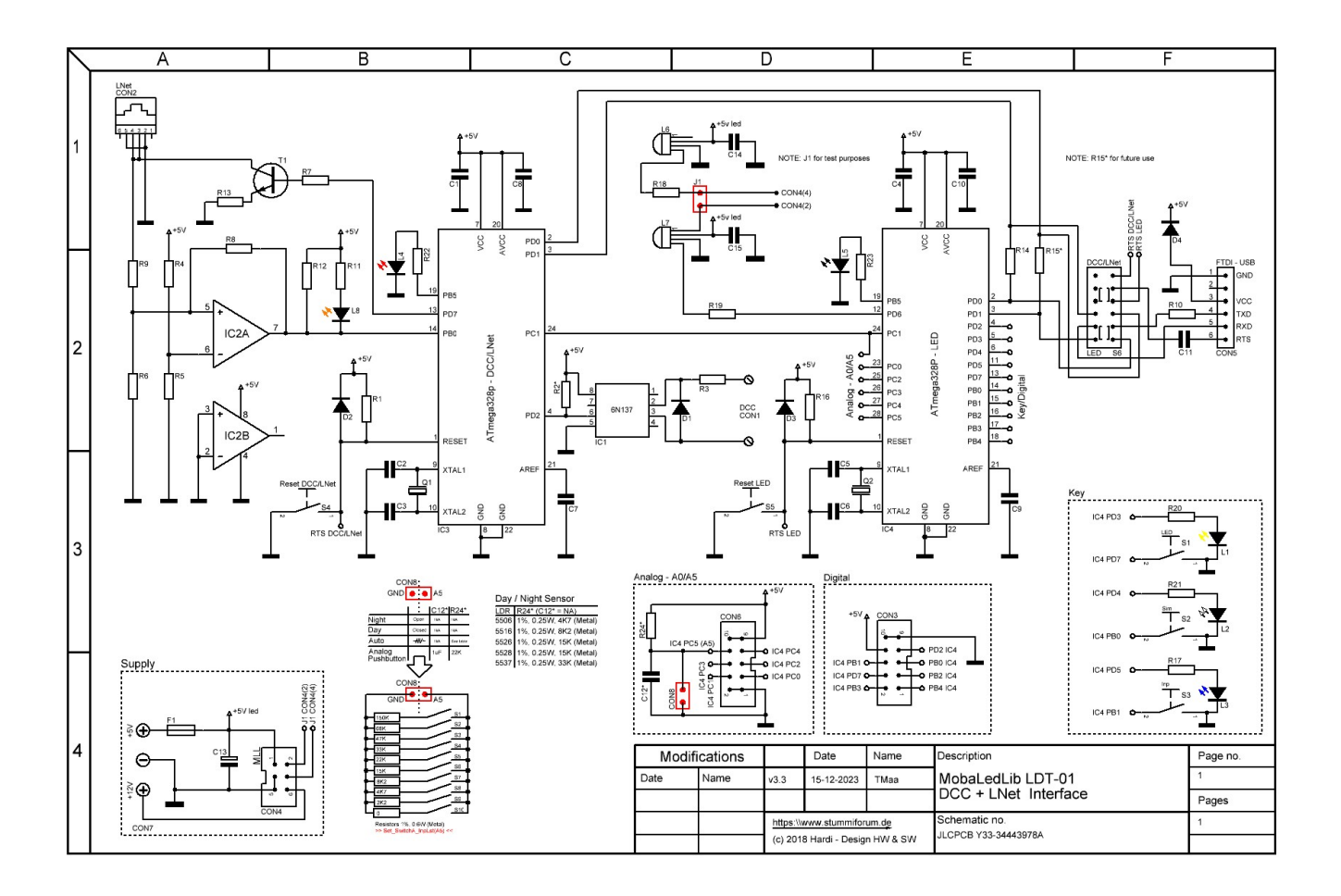

# **Archiv, frühere Versionen**

Alternative MLL Hauptplatine mit zwei ATmega328P - v3.1 -

alternative\_mll\_hauptplatine\_mit\_zwei\_atmega328p.pdf

[1\)](#page--1-0)

Anfrage für eine Platine kann per PN an [Theo](https://wiki.mobaledlib.de/redirect/forum/upTmaa) gesendet werden (stummi: **TMaa**)

From: <https://wiki.mobaledlib.de/>- **MobaLedLib Wiki**

Permanent link: **[https://wiki.mobaledlib.de/spezial/user/theo/hauptplatine\\_tmaa?rev=1713610240](https://wiki.mobaledlib.de/spezial/user/theo/hauptplatine_tmaa?rev=1713610240)**

Last update: **2024/04/20 10:50**